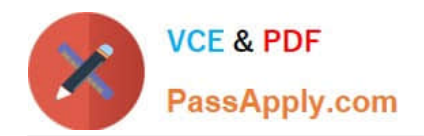

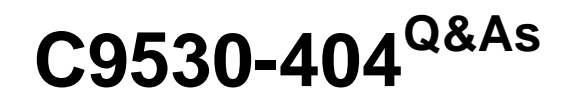

IBM Integration Bus V9.0 Solution Development

# **Pass IBM C9530-404 Exam with 100% Guarantee**

Free Download Real Questions & Answers **PDF** and **VCE** file from:

**https://www.passapply.com/c9530-404.html**

100% Passing Guarantee 100% Money Back Assurance

Following Questions and Answers are all new published by IBM Official Exam Center

**C** Instant Download After Purchase

**83 100% Money Back Guarantee** 

- 365 Days Free Update
- 800,000+ Satisfied Customers

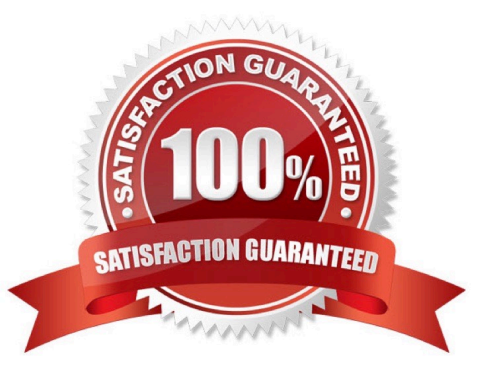

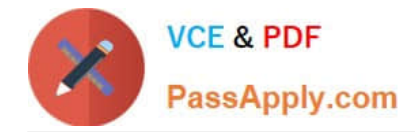

#### **QUESTION 1**

A solution developer wants to add meta information to a message flow that is to be deployed to the integration node. The meta information should be accessible at runtime using the IBM Integration Explorer. The flow processesMQ messages, contains a subflow and uses a JavaCompute node for the implementation of the mapping logic.

How does the developer include the name of the author so it is clearly associated with the deployed Java code?

A. Add an MQSI keyword as a comment into the Java code.

- B. Add the author\\'s name in the Short Description field of the JavaCompute node.
- C. Add an MQSI keyword into akeywords.txtfile located in the META-INF folder of the JAR.

D. Create a .propertiesfile with the author\\'s name in the project source folder of the JavaCompute node.

Correct Answer: C

## **QUESTION 2**

A solution developer is using the DataPower Security Wizard to configure an HTTP Input node. In the IBM Integration Explorer, the solution developer needs to merge new request and response rules into an

existing DataPower XML Firewall policy. When the developer does the merge a new policy is created. What can the developer conclude from this result?

- A. The Policy Set binding is not configured.
- B. The DataPower XML Filewall policy does not exist.
- C. The DataPower existing XML Filewall settings have been altered.
- D. The connection to the DataPower Security Wizard failed because SSL cert is invalid.

Correct Answer: C

## **QUESTION 3**

A solution developer wants to use constant variables in the message flows. The solution developer decides to use a user-defined property in the ESQL code because the values can change at deployment time.

Which ESQL statement should the developer use to access a user-defined property in the ESQL?

- A. DECLARE variable CHARACTER \\' ?nitialValueExpression-\\'
- B. DECLARE variable SHARED CHARACTER \\' ?nitialValueExpression-\\'
- C. DECLARE variable EXTERNAL CHARACTER \\' ?nitialValueExpression-\\'
- D. DECLARE variable CONSTANT CHARACTER \\' ?nitialValueExpression-\\'

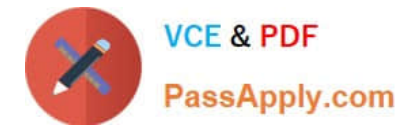

Correct Answer: C

## **QUESTION 4**

A solution developer needs to create a broker archive to deploy an application on an integration server. During this process, the solution developer can add a flow as

- A. mgsflowor.cmffile. The solution developer decides to use.mgsflow. Which node is allowed in the flow?
- B. A user-defined node that is created from a subflow.
- C. A user-defined node that is created from a Java implementation.
- D. A WebSphere Message Broker Version 7.0 Mapping node.
- E. A subflow node that represents a subflow that is defined in a.msgflowfile.

Correct Answer: A

#### **QUESTION 5**

A solution developer has developed a message flow that is in an application namedApp5 shown below.

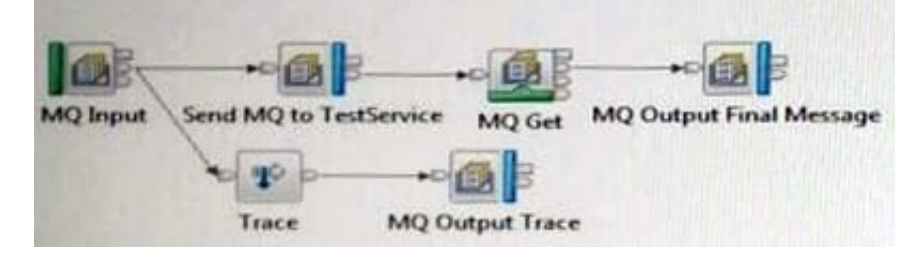

A second application, namedTestService, contains the message flow that processes messages sent from theSend MQ to TestServiceMQ Output node and returns the response message that is then retrieved by the MQ Get node. This application is already deployed to the Integration Server that is nameddefault.

The solution developer wants to use the Test Client to testApp5. The Test Client preferences are the defaults. The application has been deployed using a BAR file named App5.bar to the Integration Server that is nameddefault.

What configuration is required in the Test Client to testApp5to the end of the message flow?

A. 1. InMessage Flowsadd theTestServiceapplication.

2. FromMQ Settings, clear the checkbox forStop when the first MQ message is received.

B. 1. InDeployment settings, setDeployment OptionstoAlways rebuild and deploy aBroker Archive automatically.

2. FromMQ Settings, clear the checkbox forStop when the first MQ message is received.

C. 1. InDeploymentsettings, setDeployment OptionstoI will deploy the specifiedBroker Archive manually. 2.SetSpecifyBroker Archive fileparameter to App5.bar.

3.

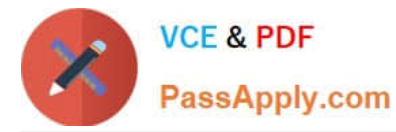

SetDeployment locationto the correct location with the defaultIntegration Server where App5 is deployed.

4.

Select (check) the checkbox forStop when the first MQ message is received.

D. InDeploymentsettings, setDeployment OptionstoI will deploy the specifiedBroker Archive manually.

2.

SetSpecifyBroker Archive fileparameter to App5.bar.

3.

SetDeployment locationto the correct location with the default Integration Server where App5 is deployed.

4.

FromMQ Settings, clear the checkbox forStop when the first MQ message is received.

Correct Answer: B

[C9530-404 PDF Dumps](https://www.passapply.com/c9530-404.html) [C9530-404 VCE Dumps](https://www.passapply.com/c9530-404.html) [C9530-404 Exam Questions](https://www.passapply.com/c9530-404.html)